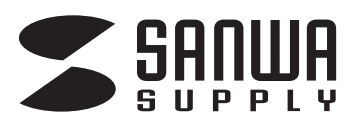

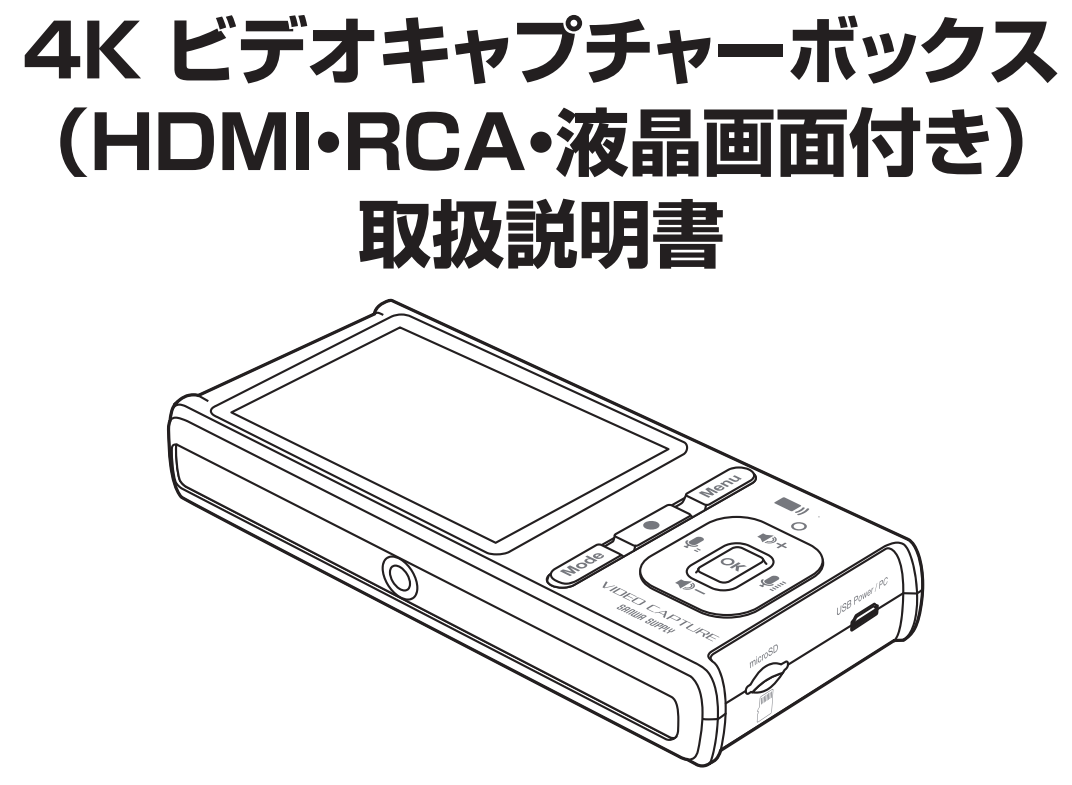

この度は、4K ビデオキャプチャーボックス(HDMI・RCA・液晶画面付き)「**400-MEDI040**」 (以下本製品)をお買い上げいただき誠にありがとうございます。この取扱説明書では、本製品 の使用方法や安全にお取扱いいただくための注意事項を記載しています。ご使用の前によく ご覧ください。読み終わったあともこの取扱説明書は大切に保管してください。

### **最初にご確認ください**

お使いになる前に、セット内容がすべて揃っているかご確認ください。 万一、足りないものがありましたら、お買い求めの販売店にご連絡ください。

#### **セット内容**

- ①ビデオキャプチャーボックス ………1台 ・・・・・・・・・・・・・・・・・・・・・・・ ②USB ACアダプタ 1個 ③4極-RCA変換ケーブル ·················· 1本
- ・・・・・・・・・・・・・・・・・・・・ ⑤microUSBケーブル 1本
- ・・・・・・・・・・・・・・・・・・・・・・・・・・・・・・・・・・・・・・ ⑥リモコン 1個
- ・・・・・・・・・・・・・ ⑦取扱説明書・保証書(本書) 1部

④HDMIケーブル ………………………1本

※欠品や破損があった場合は、**品番**(400-MEDI040)と**上記の番号**(①~⑦)と

 **名称**(USB ACアダプタなど)をお知らせください。

デザイン及び仕様については改良のため予告なしに変更することがあります。 本書に記載の社名及び製品名は各社の商標又は登録商標です。

# サンワサプライ株式会社

### **15.保証規定**

- 1)保証期間内に正常な使用状態でご使用の場合に限り品質を保証しております。万一保証期間内で 故障がありました場合は、弊社所定の方法で無償修理いたしますので、保証書を製品に添えてお 買い上げの販売店までお持ちください。
- 2)次のような場合は保証期間内でも有償修理になります。
	- ⑴保証書をご提示いただけない場合。
	- ⑵所定の項目をご記入いただけない場合、あるいは字句を書き換えられた場合。
	- ⑶故障の原因が取扱い上の不注意による場合。
	- (4)故障の原因がお客様による輸送・移動中の衝撃による場合。
	- ⑸天変地異、ならびに公害や異常電圧その他の外部要因による故障及び損傷の場合。
- ⑹譲渡や中古販売、オークション、転売などでご購入された場合。
- 3)お客様ご自身による改造または修理があったと判断された場合は、保証期間内での修理もお受け いたしかねます。
- 4)本製品の故障、またはその使用によって生じた直接、間接の損害については弊社はその責を負わ ないものとします。
- 5)本製品を使用中に発生したデータやプログラムの消失、または破損についての補償はいたしかね ます。
- 6)本製品は医療機器、原子力設備や機器、航空宇宙機器、輸送設備や機器などの人命に関わる設備 や機器、及び高度な信頼性を必要とする設備や機器やシステムなどへの組み込みや使用は意図さ れておりません。これらの用途に本製品を使用され、人身事故、社会的障害などが生じても弊社は いかなる責任も負いかねます。
- 7)修理ご依頼品を郵送、またはご持参される場合の諸費用は、お客様のご負担となります。
- 8)保証書は再発行いたしませんので、大切に保管してください。

9)保証書は日本国内においてのみ有効です。

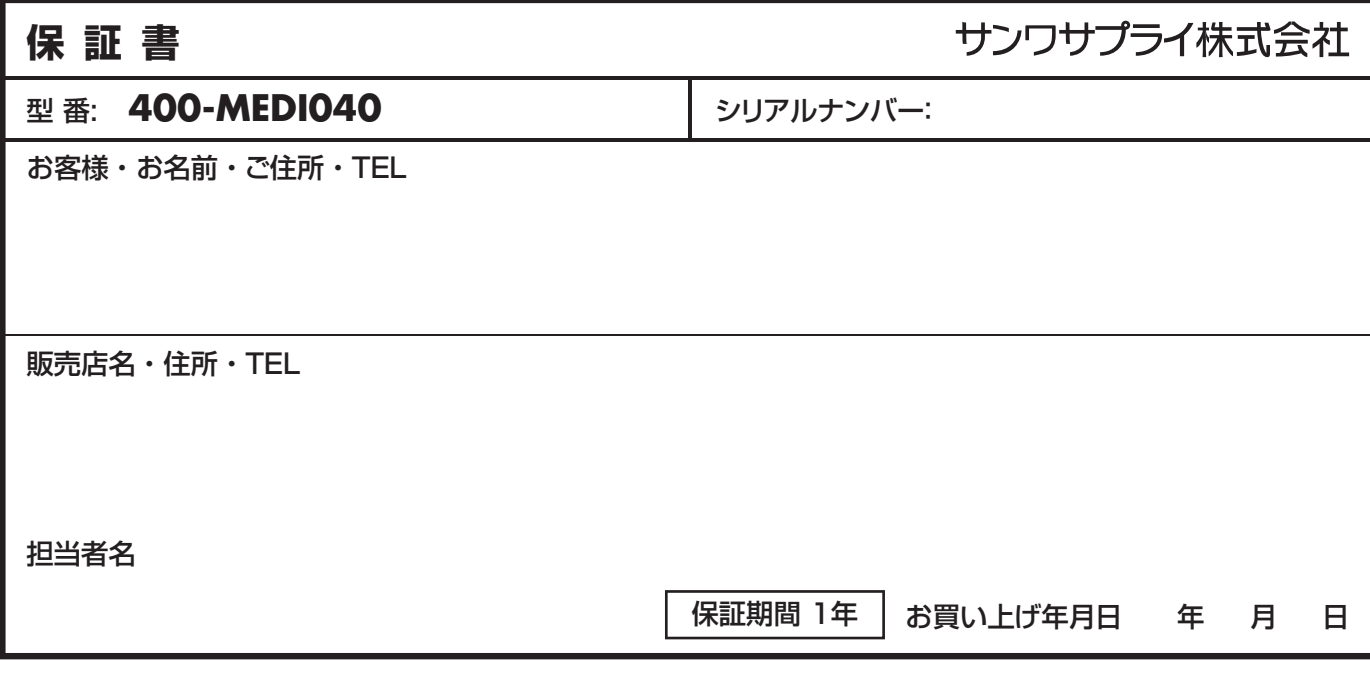

本取扱説明書の内容は、予告なしに変更になる場合があります。

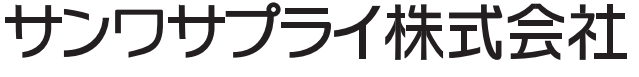

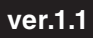

サンワダイレクト / 〒700-0825 岡山県岡山市北区田町1-10-1 TEL.086-223-5680 FAX.086-235-2381 CD/BA/HWDaNo

# 目次

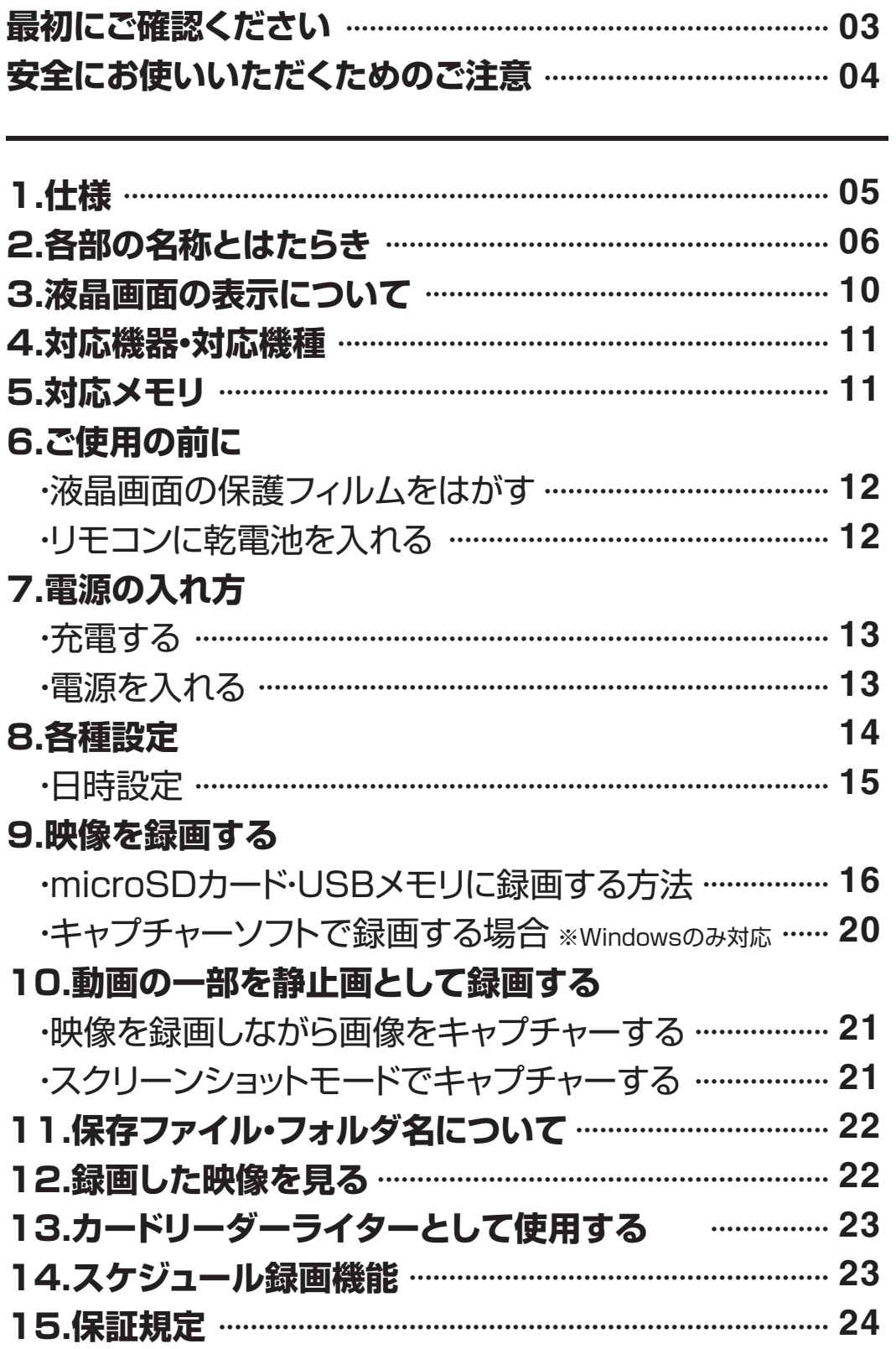

# **最初にご確認ください**

お使いになる前に、セット内容がすべて揃っているかご確認ください。 万一、足りないものがありましたら、お買い求めの販売店にご連絡ください。

①ビデオキャプチャーボックス・・・・・・1台

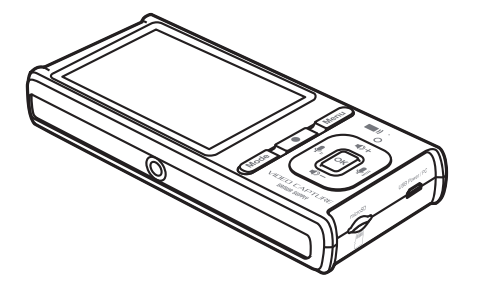

④HDMIケーブル・・・・・・1本

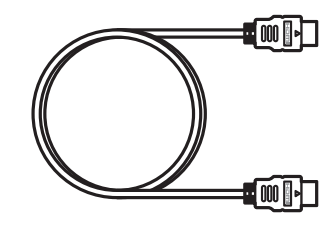

②USB ACアダプタ・・・・・・1個

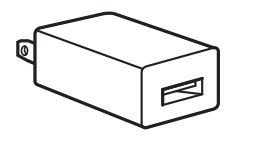

⑤microUSBケーブル・・・・・・1本

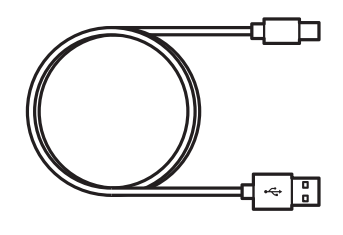

③4極-RCA変換ケーブル・・・・・・1本

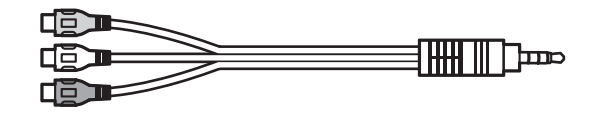

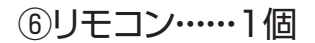

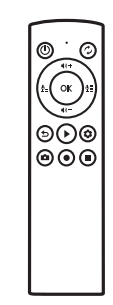

⑦取扱説明書・保証書(本書)・・1部

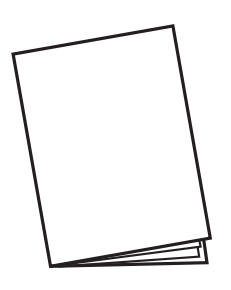

※欠品や破損があった場合は、**品番**(400-MEDI040)と**上記の番号**(①~⑦)と  **名称**(USB ACアダプタなど)をお知らせください。

# **安全にお使いいただくためのご注意 (必ずお守りください)**

■絵表示の意味

**警告** 人がけがを負う可能性、または物的損害の発生が想定される内容

 $\mathbf \Omega$ 注意していただきたいことを記載しています。

## **警告**

**下記の事項を守らないと火災・感電により、死亡や大けがの原因となります。**

●分解、改造はしないでください。 〈火災、感電、故障の恐れがあります〉※保証の対象外になります。 ●水などの液体に濡らさないでください。 〈火災、感電、故障の恐れがあります〉 ●小さな子供のそばでは本製品の取外しなどの作業をしないでください。

〈小さい部品を飲み込む危険性があります〉

●取付け取外しの時は慎重に作業を行ってください。(機器の故障の原因となります) ●次のようなところで使用しないでください。 ⑴直接日光の当たる場所 ⑵湿気や水分のある場所 M. ⑶傾斜のある不安定な場所 ⑷静電気の発生する場所 ⑸通常の生活環境とは大きく異なる場所

●長時間の使用後は高温になっております。取扱いにはご注意ください。 (火傷の恐れがあります)

■お手入れについて

⑴清掃する時は電源を必ずお切りください。

⑵機器は柔らかい布で拭いてください。

⑶シンナー・ベンジン・ワックスなどは使わないでください。

●メディア内のデータは、必ず他のメディアやハードディスク等にすべて バックアップしてください。

■■ ※特に修復・再現のできない重要なデータは必ずバックアップをしてください。 ※バックアップの作成を怠ったために、データを消失、破損した場合、 弊社はその責任を負いかねますのであらかじめご了承ください。

# **1.仕様**

#### **接続端子**

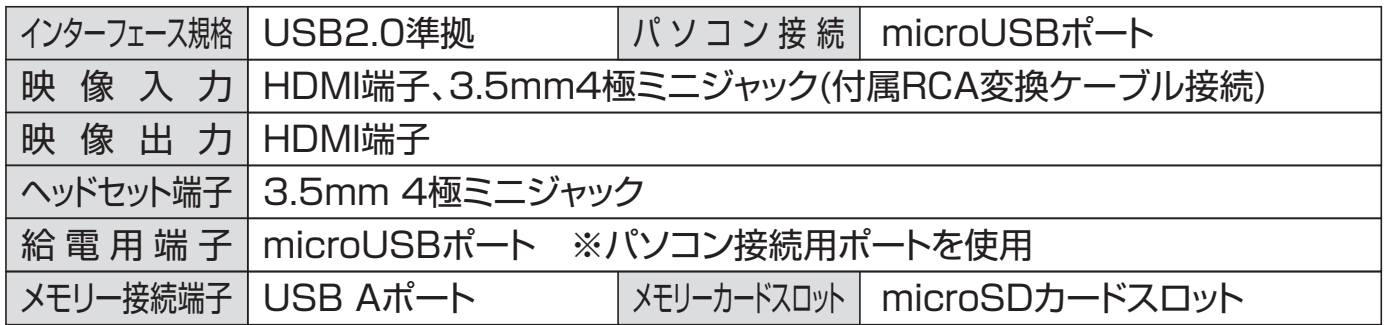

#### **記録仕様**

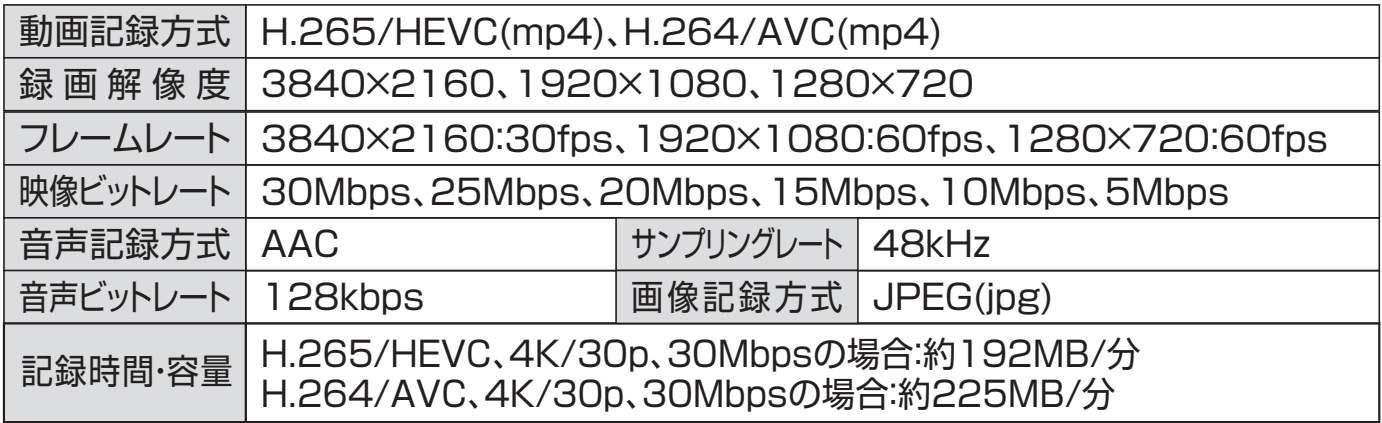

#### **製品仕様**

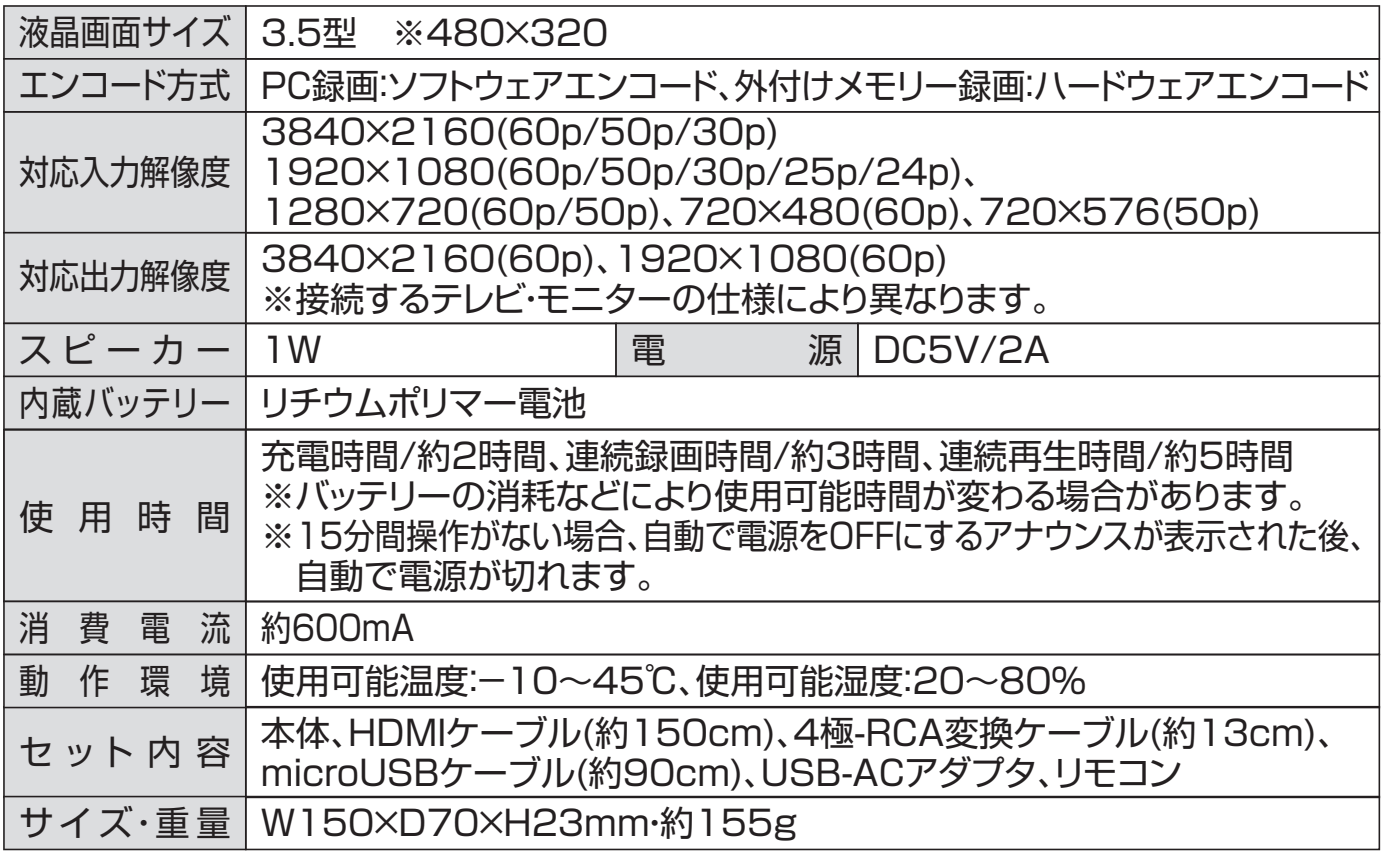

# **2.各部の名称とはたらき**

①ビデオキャプチャーボックス

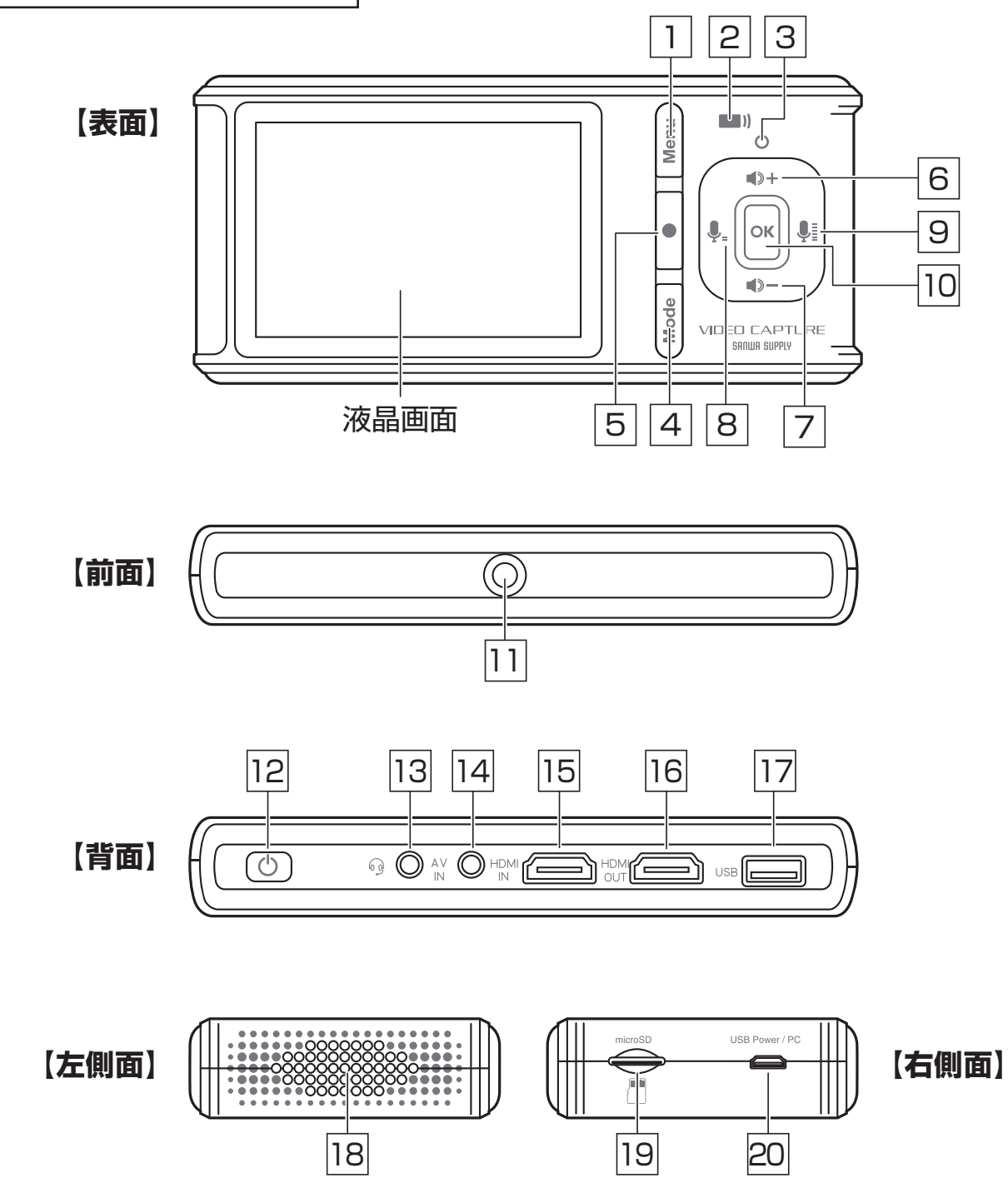

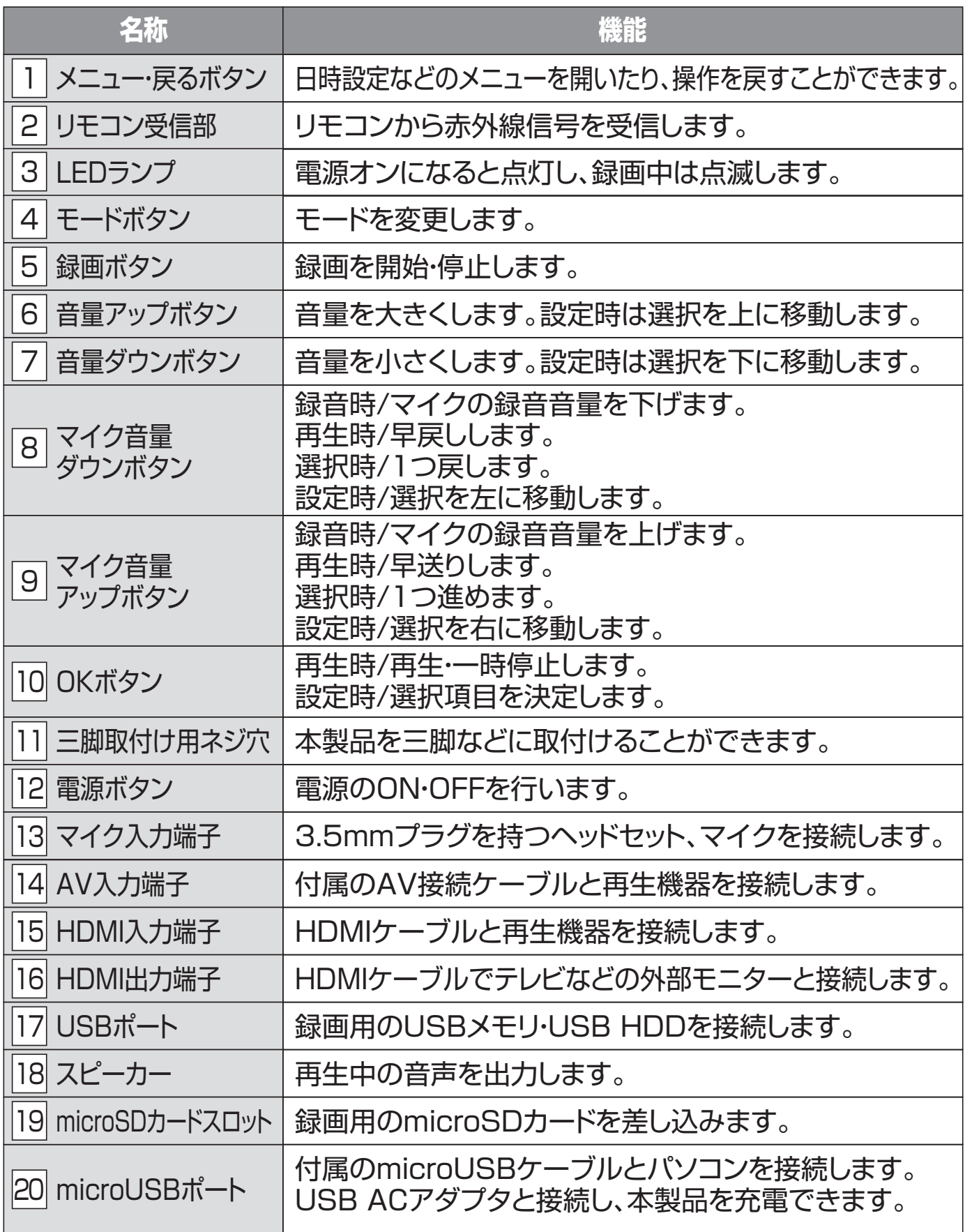

# **2.各部の名称とはたらき(続き)**

※単四乾電池(別売り)を2本使用します。 ⑥リモコン

#### **【表面】** 【 書面】 【 書面】

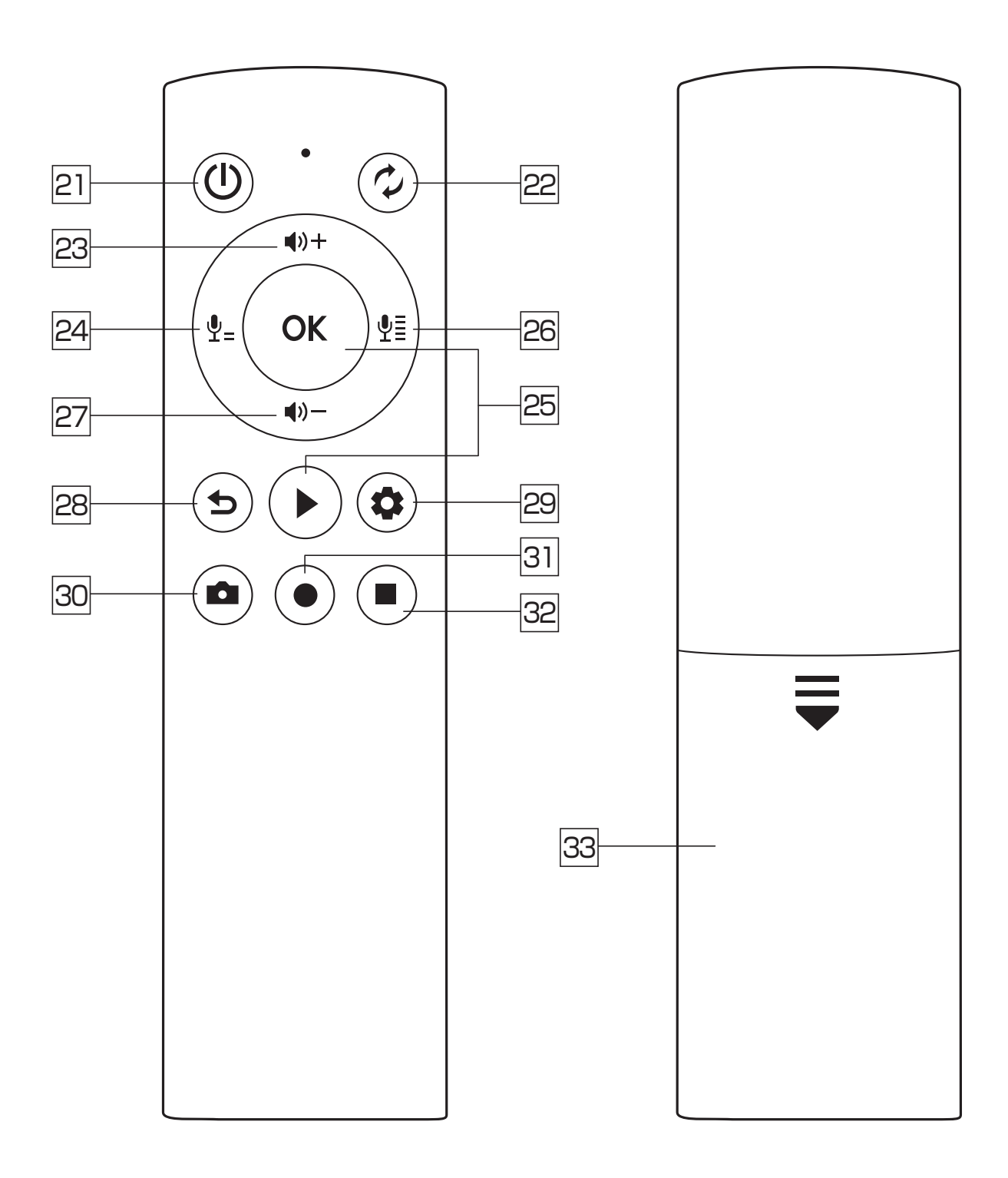

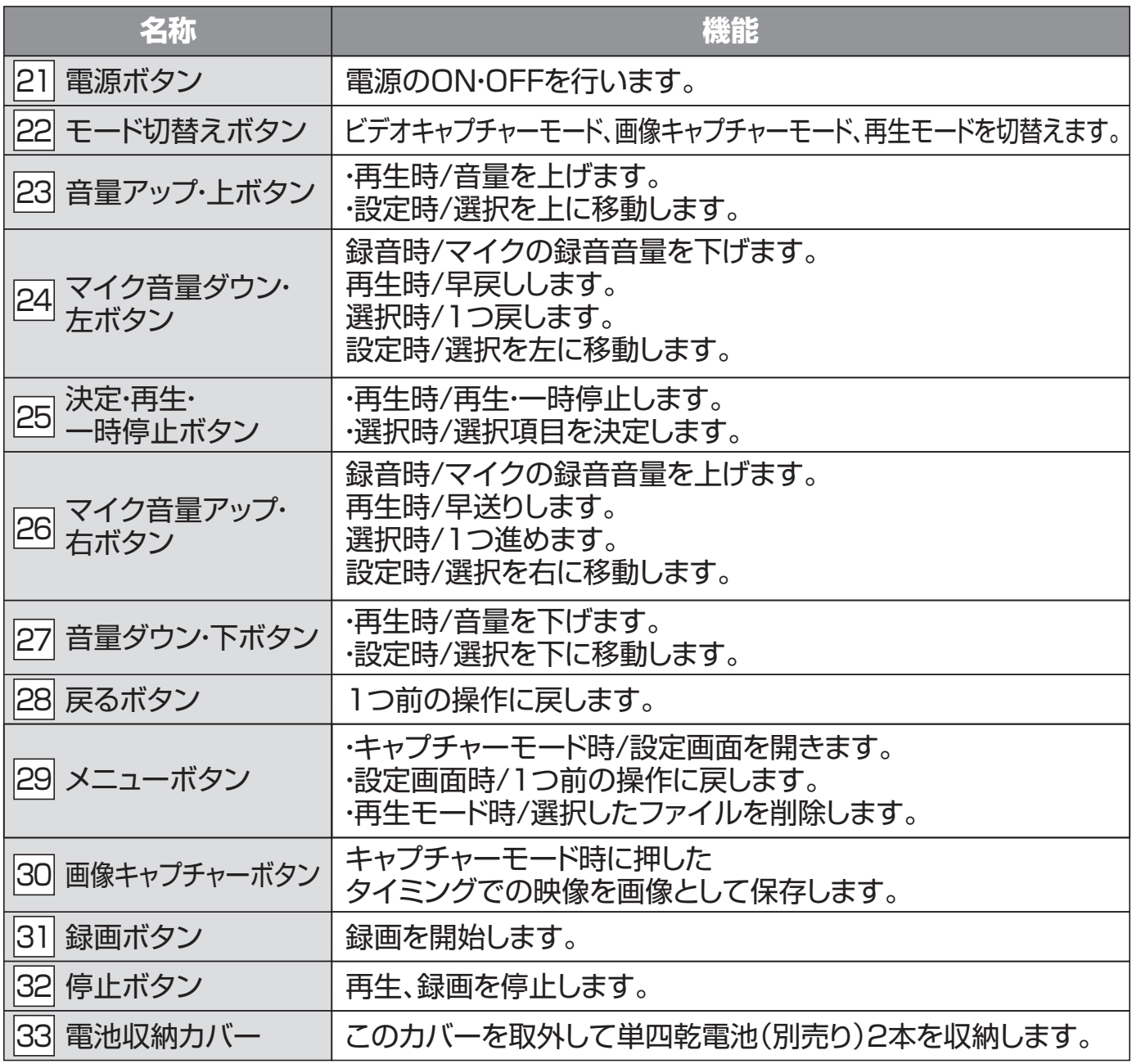

# **3.液晶画面の表示について**

①ビデオキャプチャーボックス

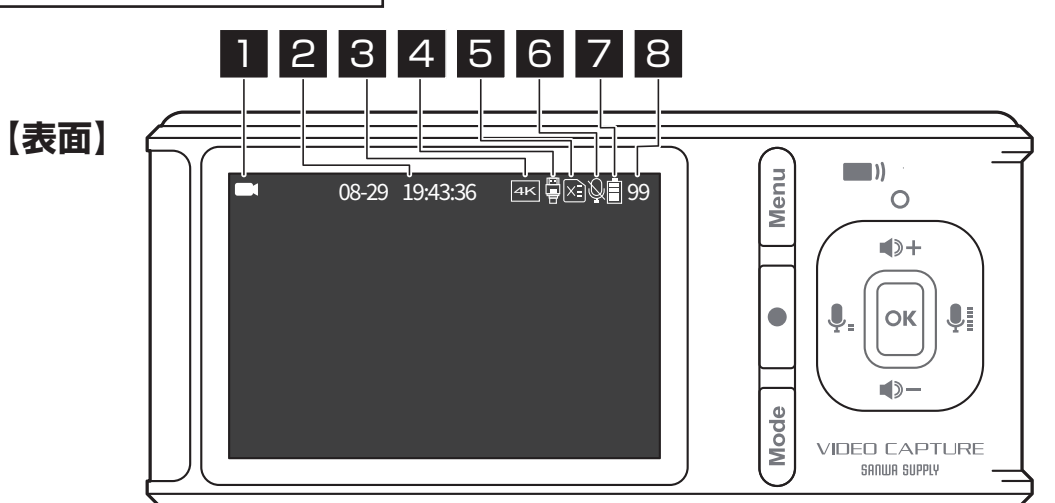

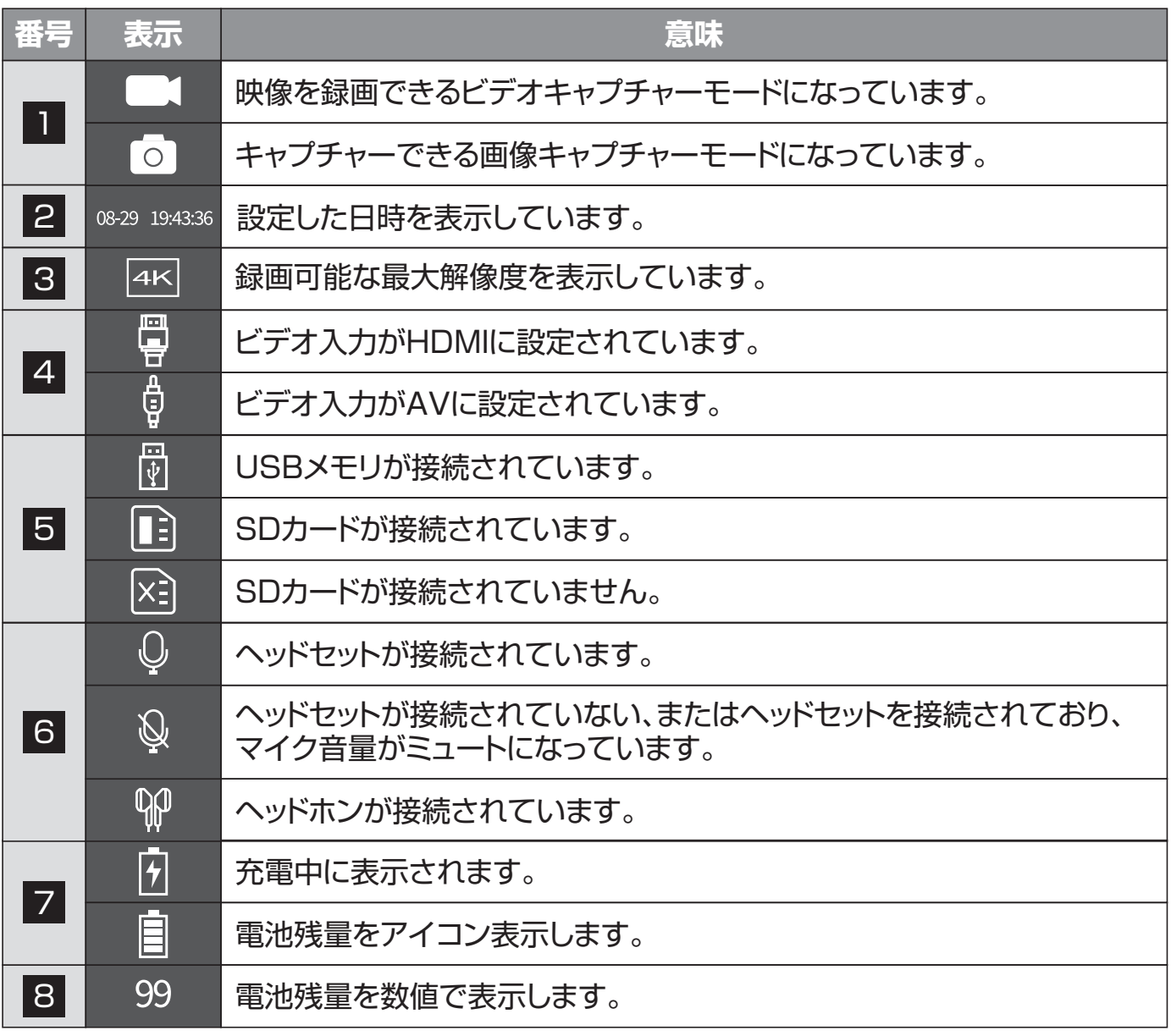

# **4.対応機器・対応機種**

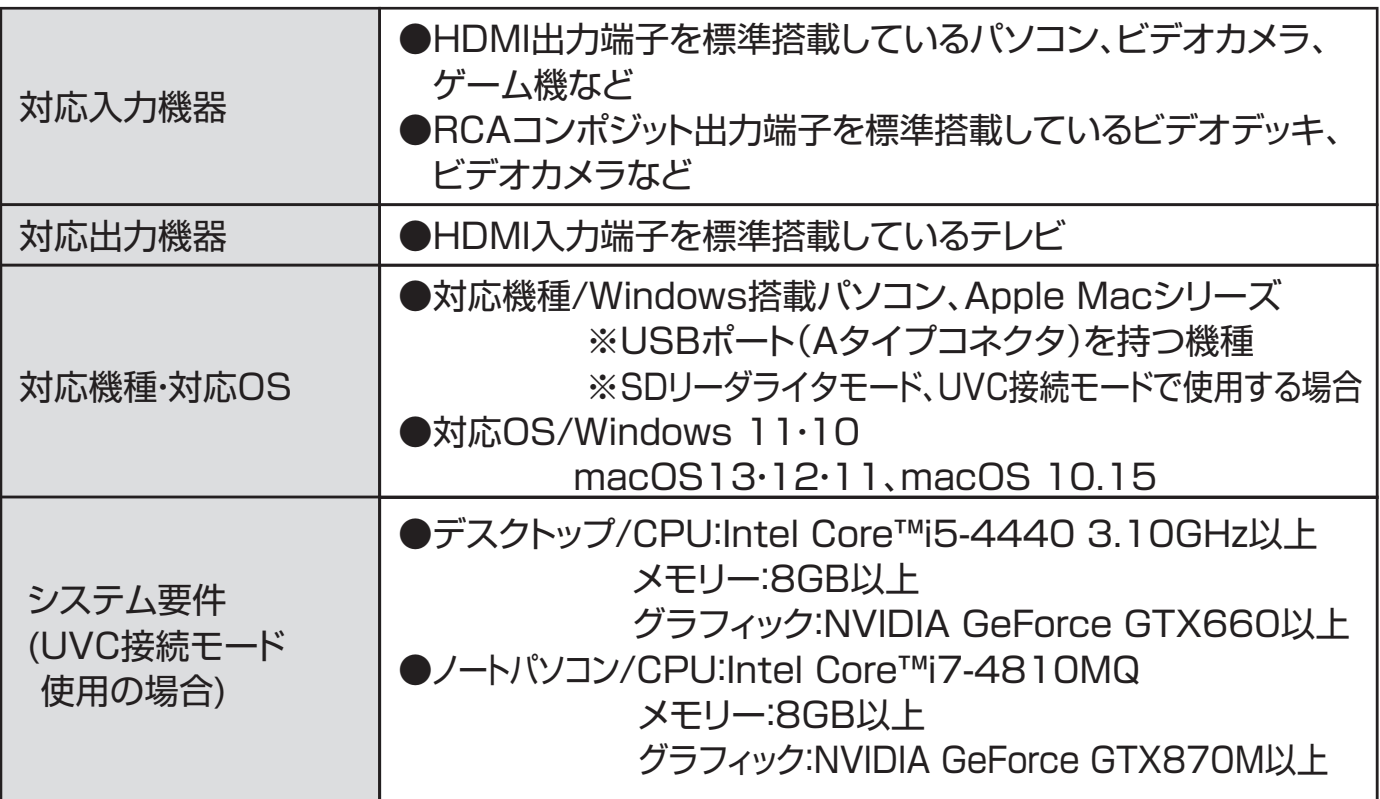

# **5.対応メモリ**

本製品では、microSDカード、USBメモリへ録画データの保存ができます。

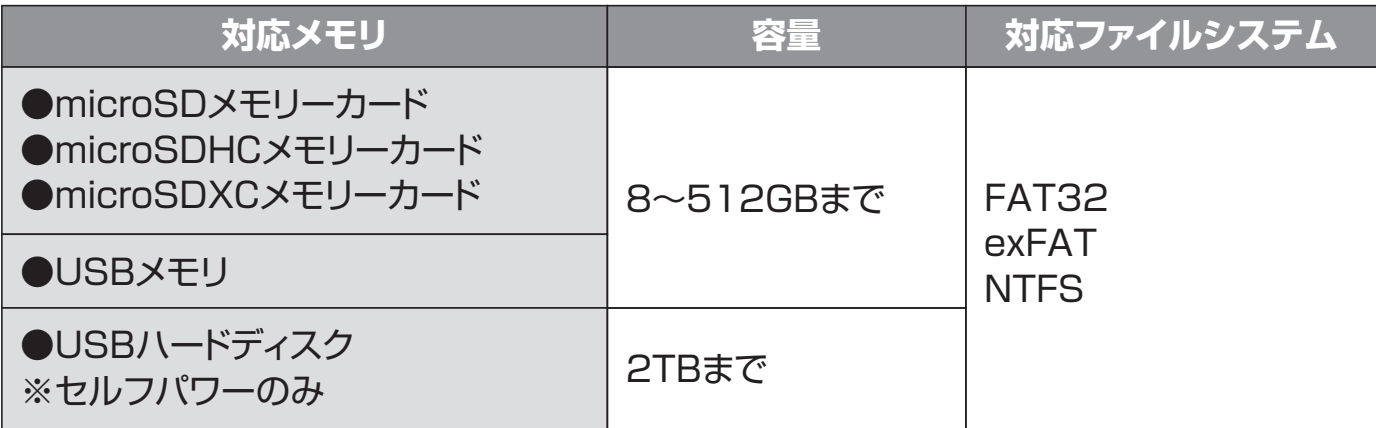

# **6.ご使用の前に**

# **液晶画面の保護フィルムをはがす**

**●**液晶画面の左上にある緑色の持ち手を持って、下方向へ引っ張ります。

指で引っ張りにくい場合はピンセットなどを使ってはがしてください。

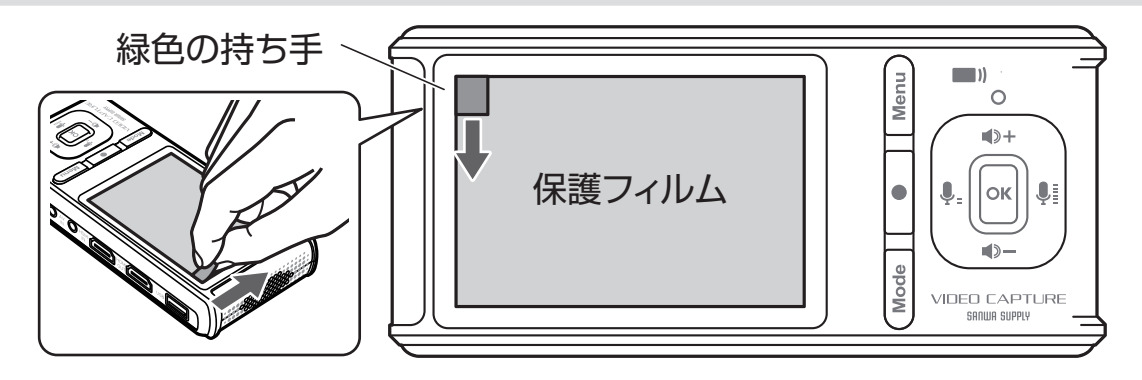

**❷保護フィルムの角がはがれたら、保護フィルムを持って右下に引っ張ってはがします。** 

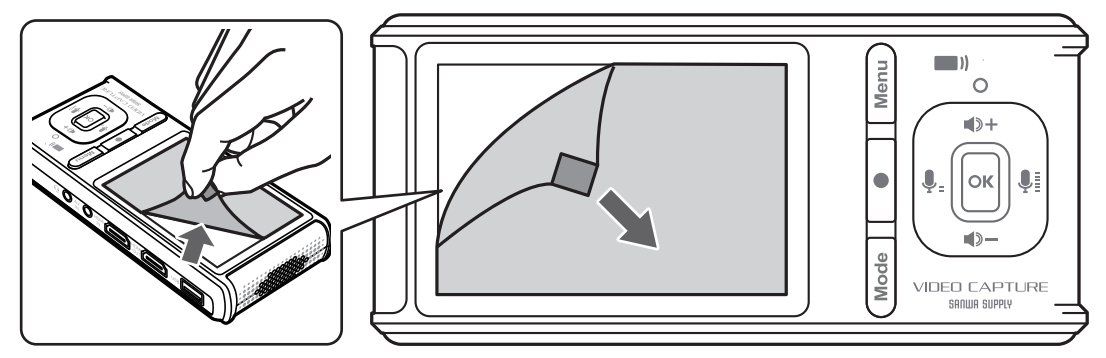

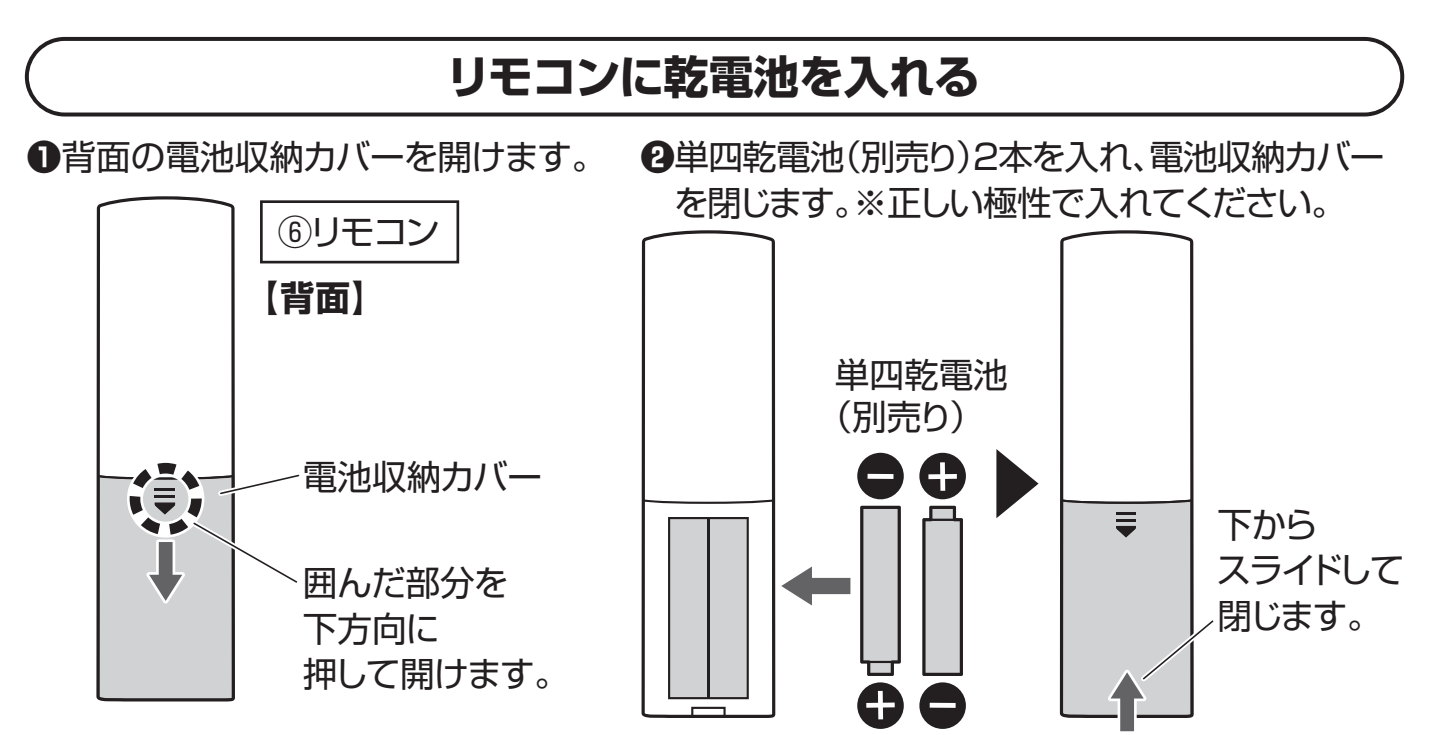

# **7.電源の入れ方**

## **充電する**

#### **初めて使用する際は、使用前に1時間程度充電してから使用してください。**

下図のようにビデオキャプチャーボックスに付属のmicroUSBケーブルとUSB ACアダプタ をコンセントに接続します。

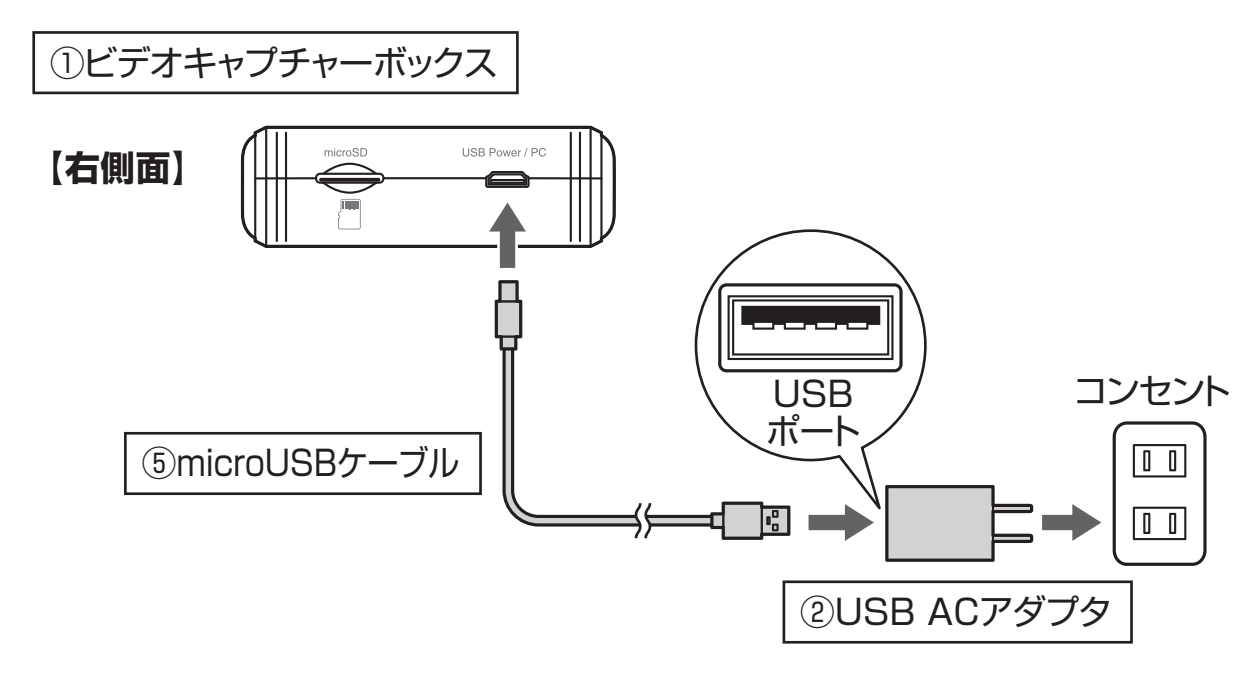

本製品はバッテリーを内蔵しているため、充電すれば給電せず使用できます。 ●充電時間/約2時間 ●連続録画時間/約3時間 ●連続再生時間/約5時間 ※バッテリーの消耗などにより使用可能時間が変わる場合があります。 ※15分間操作がない場合、自動で電源をOFFにするアナウンスが表示された後、 自動で電源が切れます。

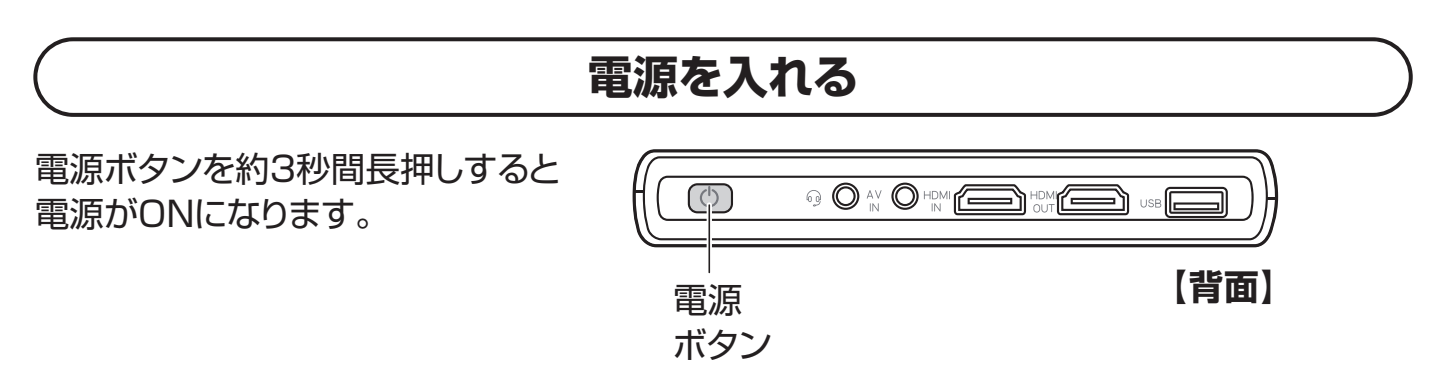

# **8.各種設定**

メニューボタンより各種設定が行えます。

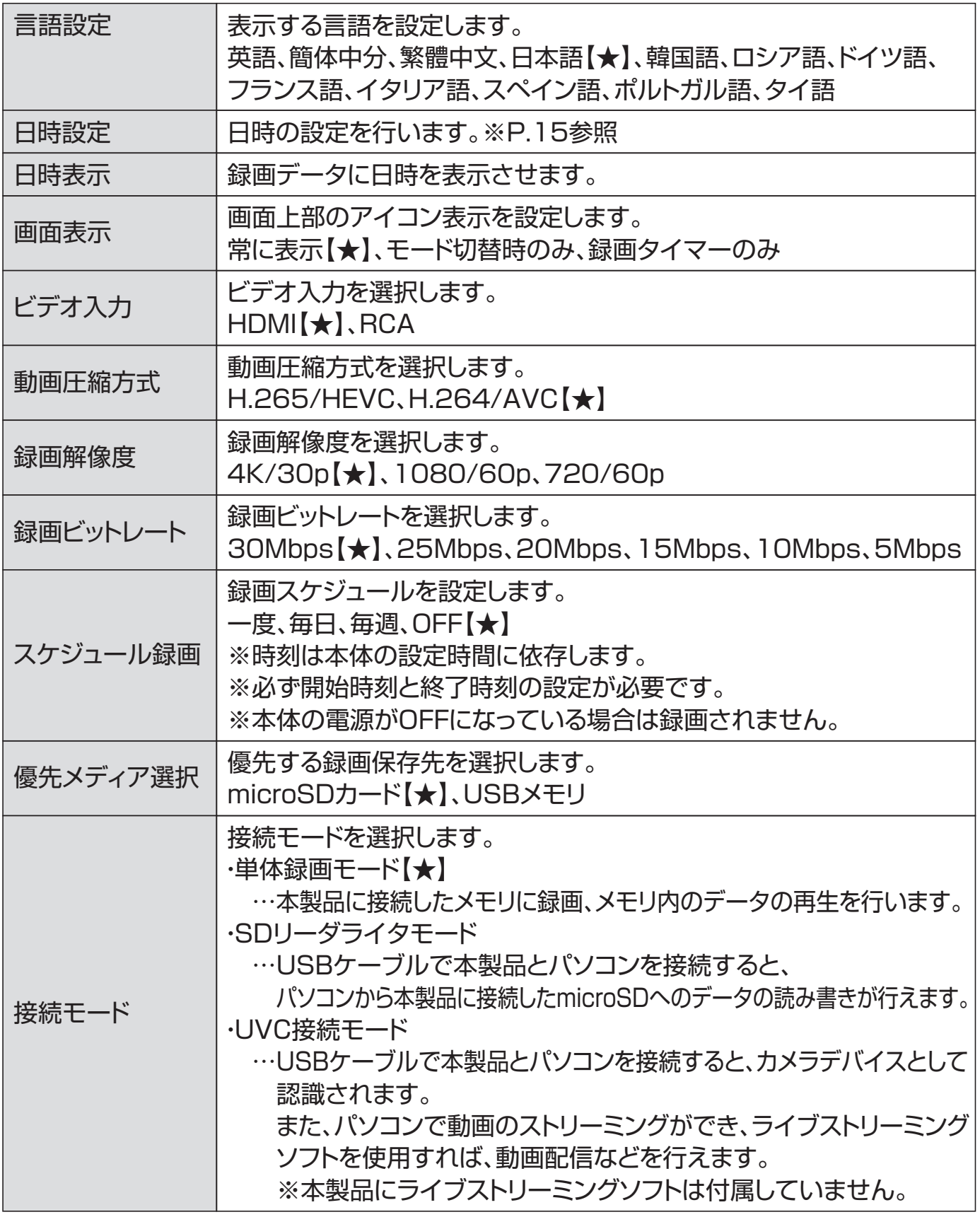

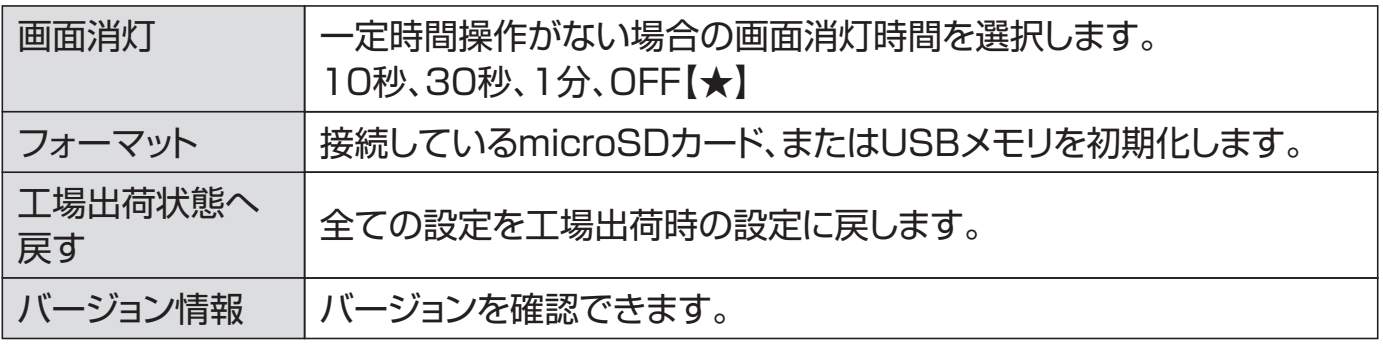

【★】: 工場出荷時の設定です。

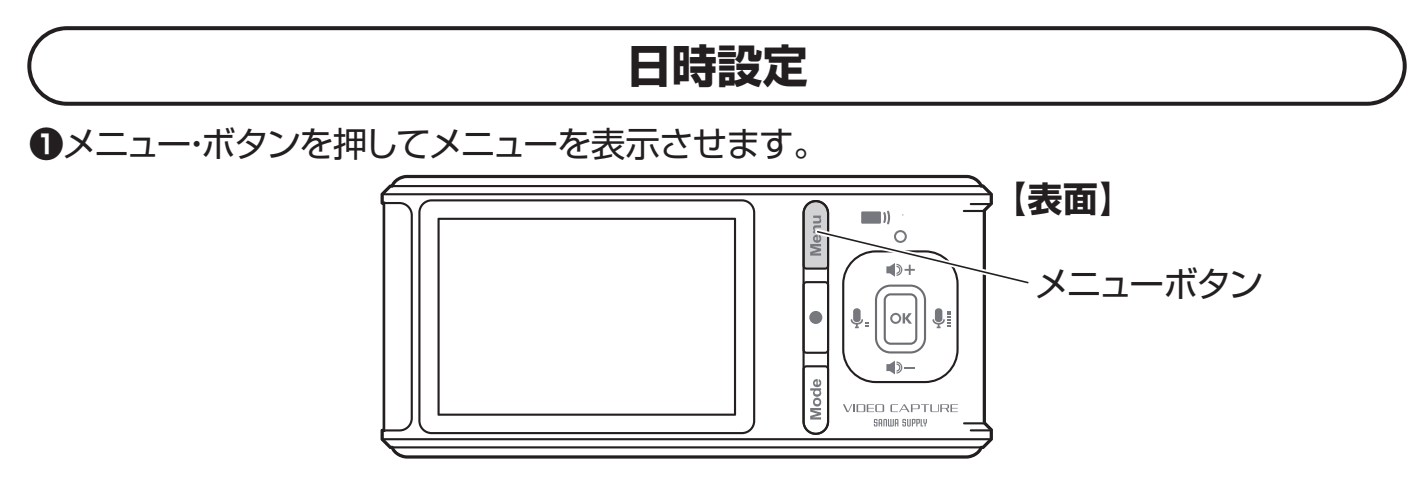

**❷**「日時設定」を選択します。「日時の設定」が表示されるので現在の日付・時間を設定します。

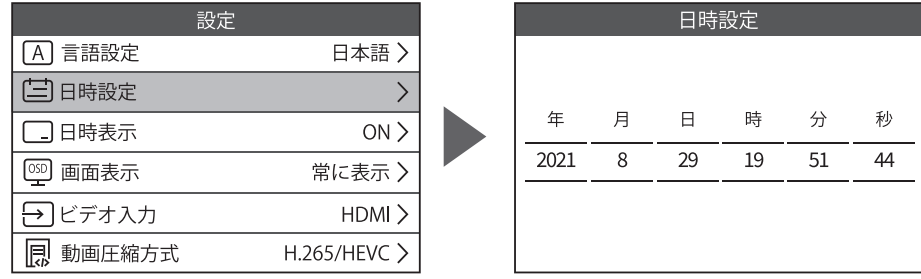

#### **❸**設定したらOKボタンを押して終了します。

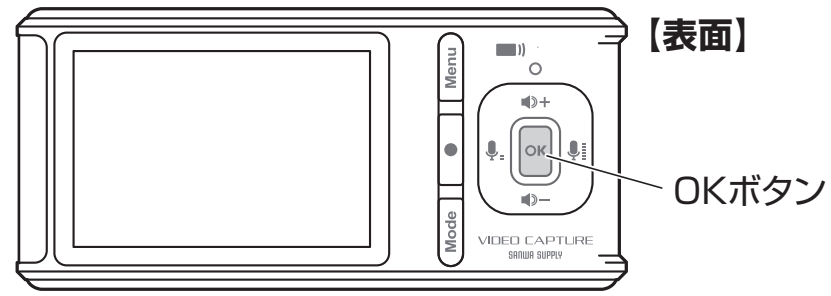

### **9.映像を録画する**

### **microSDカード・USBメモリに録画する方法**

本製品に再生機器を接続し、再生した映像をmicroSDカードやUSBメモリに 録画・保存ができます。

**❶**映像を再生する機器とディスプレイを本製品を付属のケーブルで接続します。

#### **■HDMIケーブルの場合**

メニューのビデオ入力機器で「HDMI」を選択します。

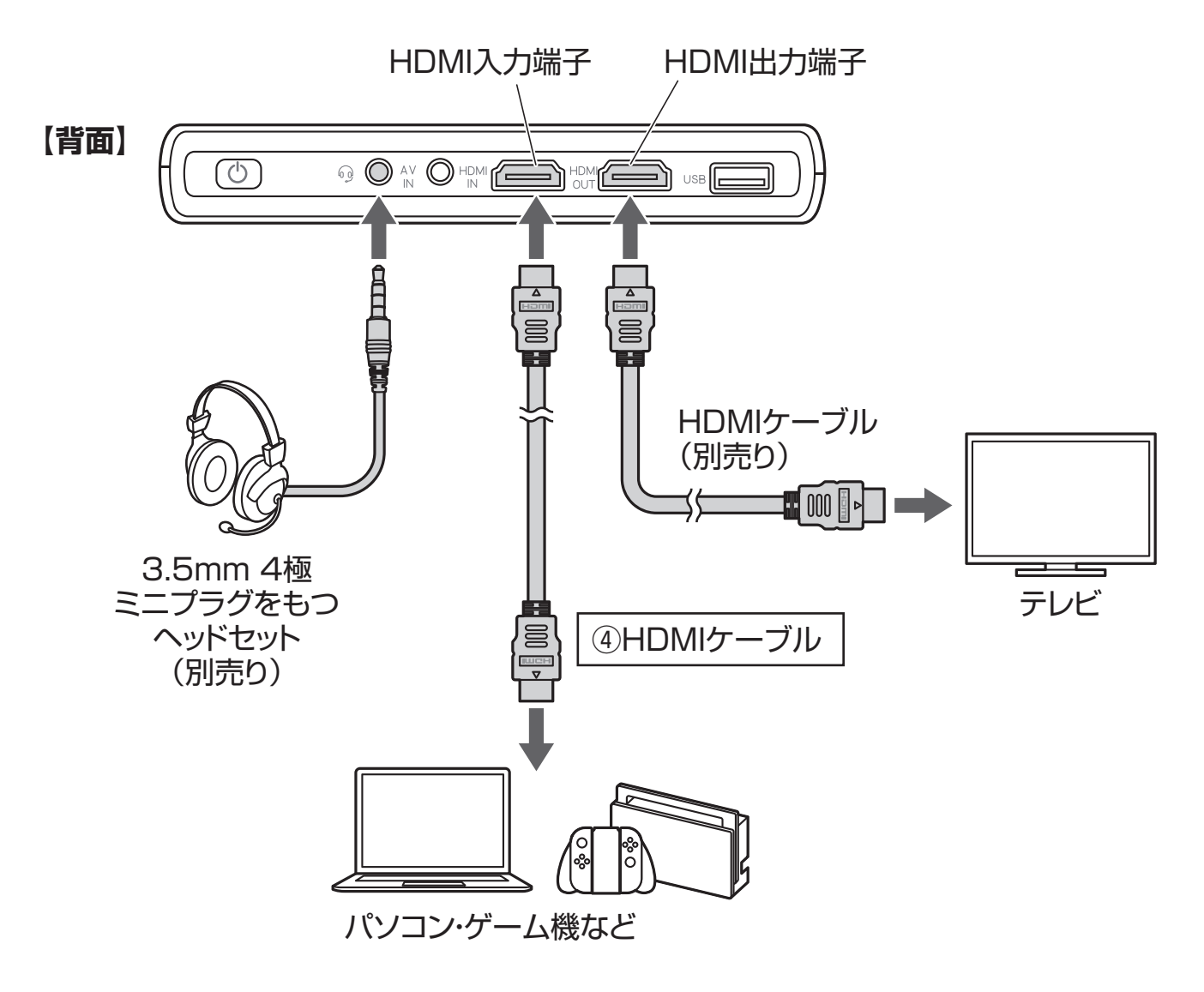

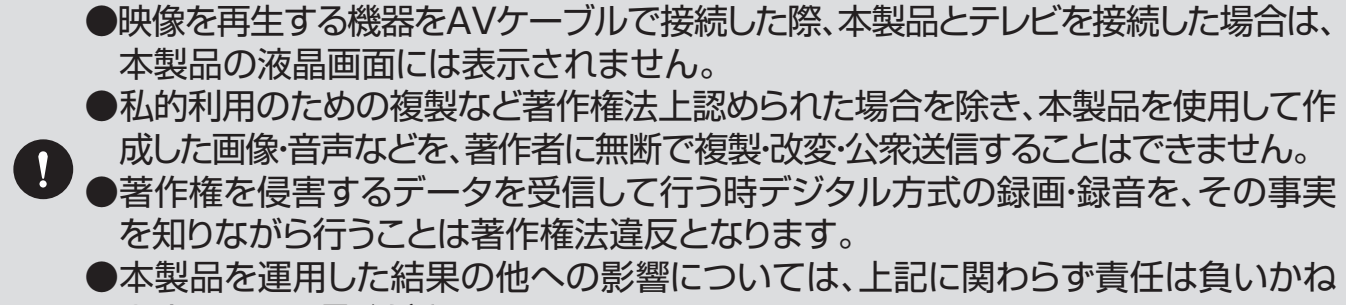

ますのでご了承ください。

#### **■AVケーブルの場合**

メニューのビデオ入力機器で「RCA」を選択します。

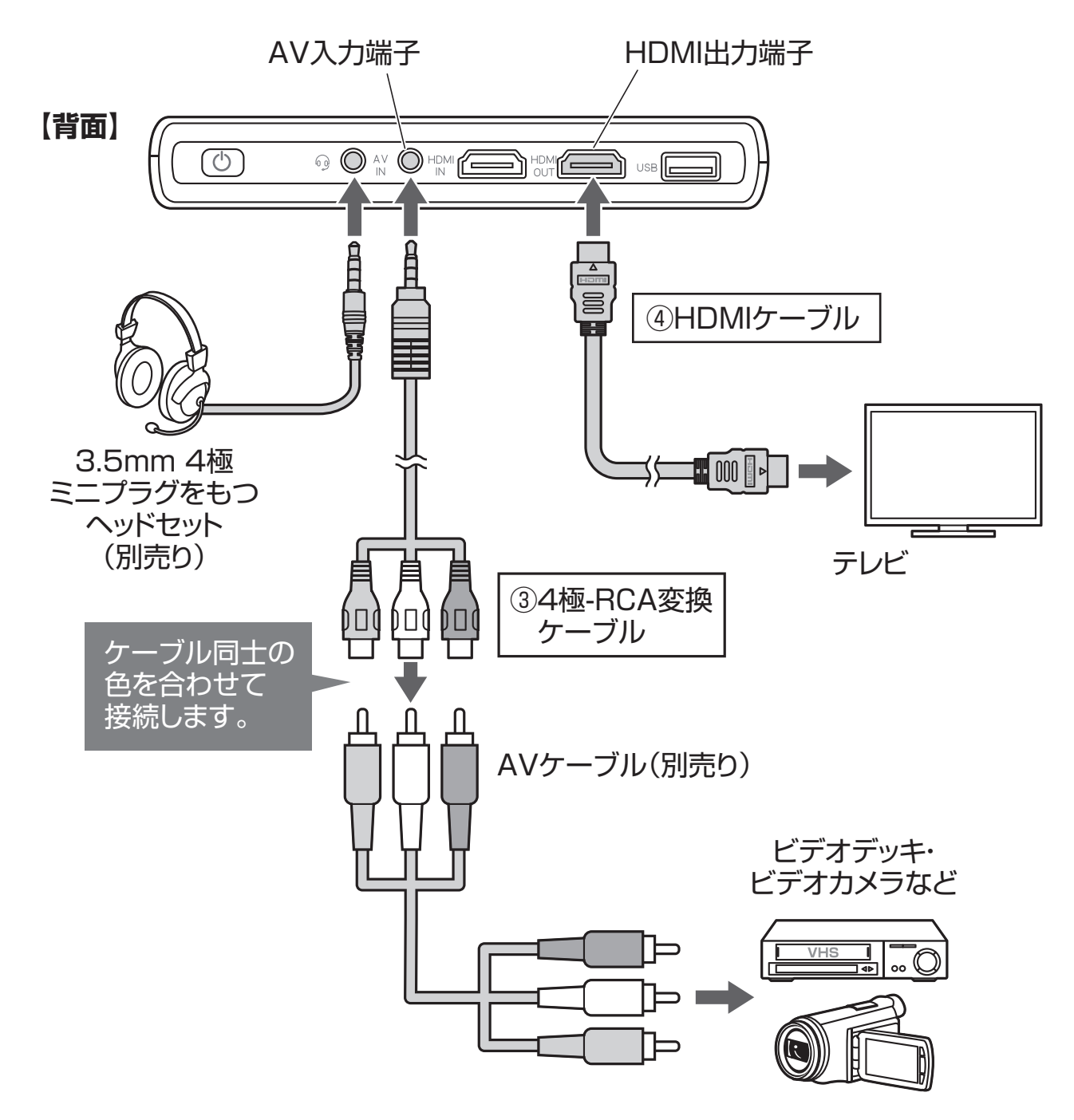

### **9.映像を録画する(続き)**

**❷**録画データを保存するメモリを接続します。

#### **■USBメモリ・USBハードディスクの場合**

メニューの「接続モード」で「単体録画モード」を選択し、 「優先メディア選択」で「USBメモリ」を選択します。

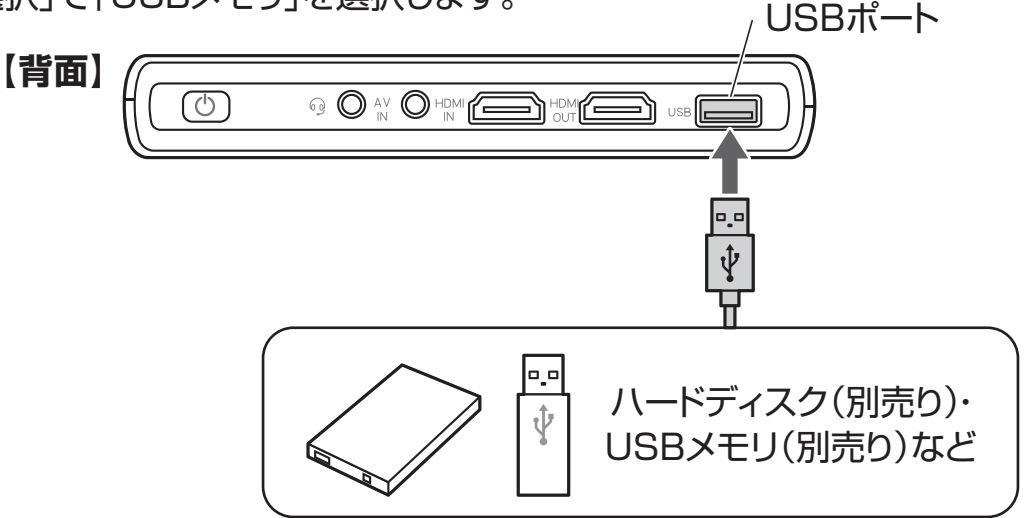

#### **■microSDカードの場合**

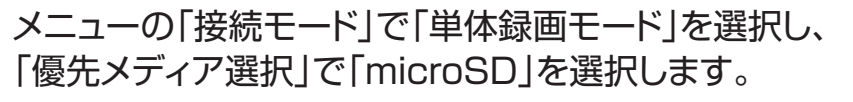

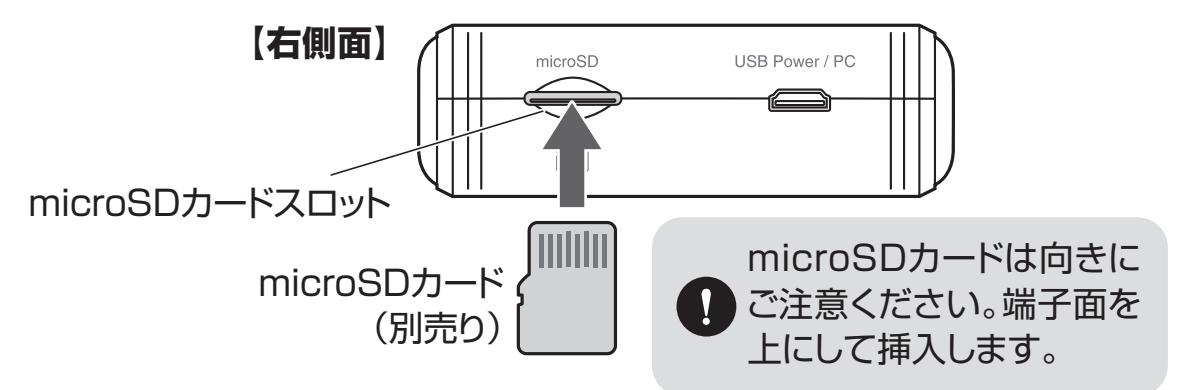

**❸モードボタンを押して、画面左上のアイコンを「■」にします。** 

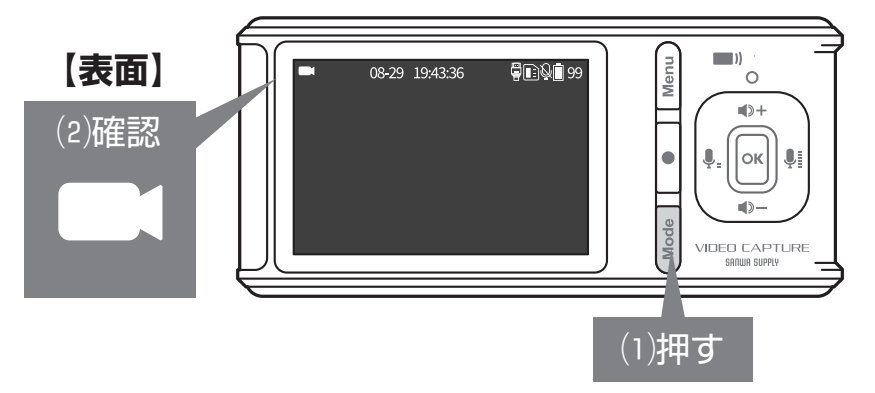

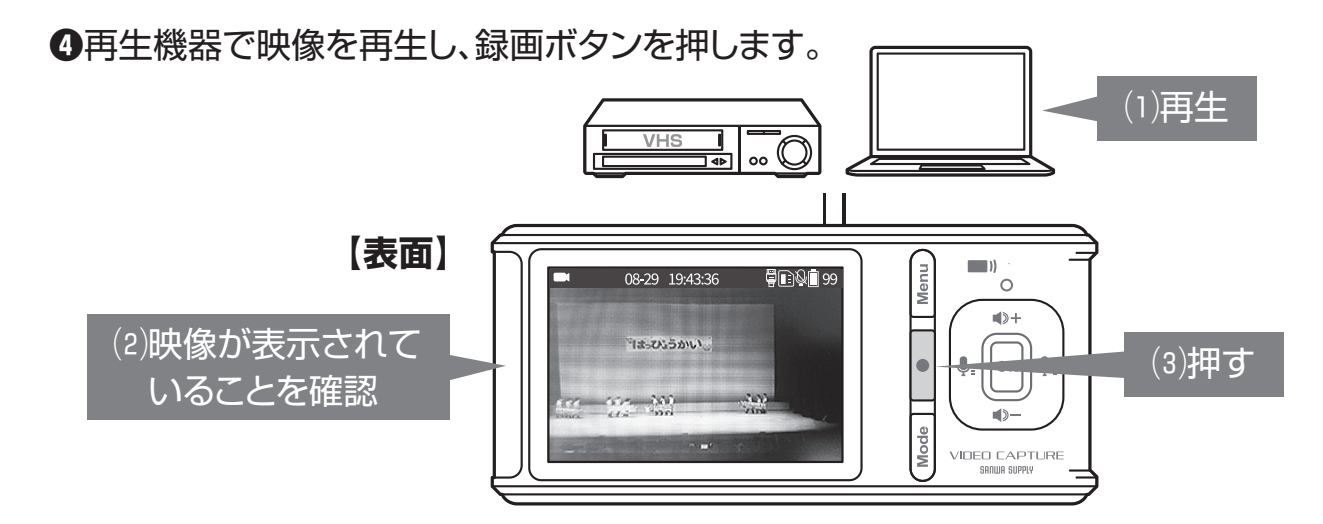

**❺**録画が完了したら、録画ボタンを押し、マーク右の録画時間が消えたのを確認したら、再生 機器の映像を停止します。停止後、録画データが保存されます。

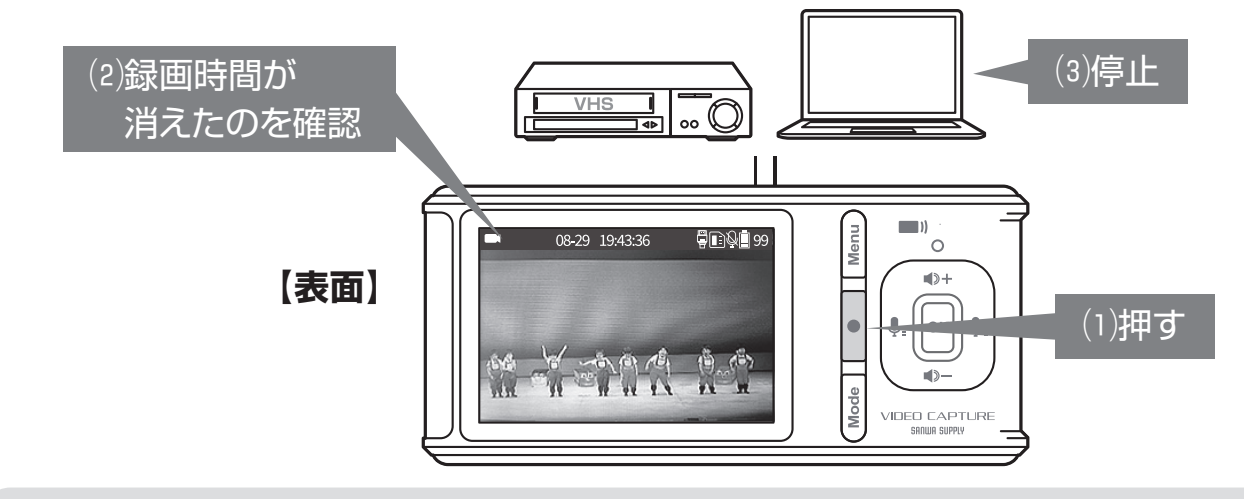

1ファイルあたりの最大記録容量は約4GBです。長時間の映像を録画した場合、  $\mathbf{I}$ 約4GB毎にファイルが分かれます。

#### **■映像出力・音声出力表**

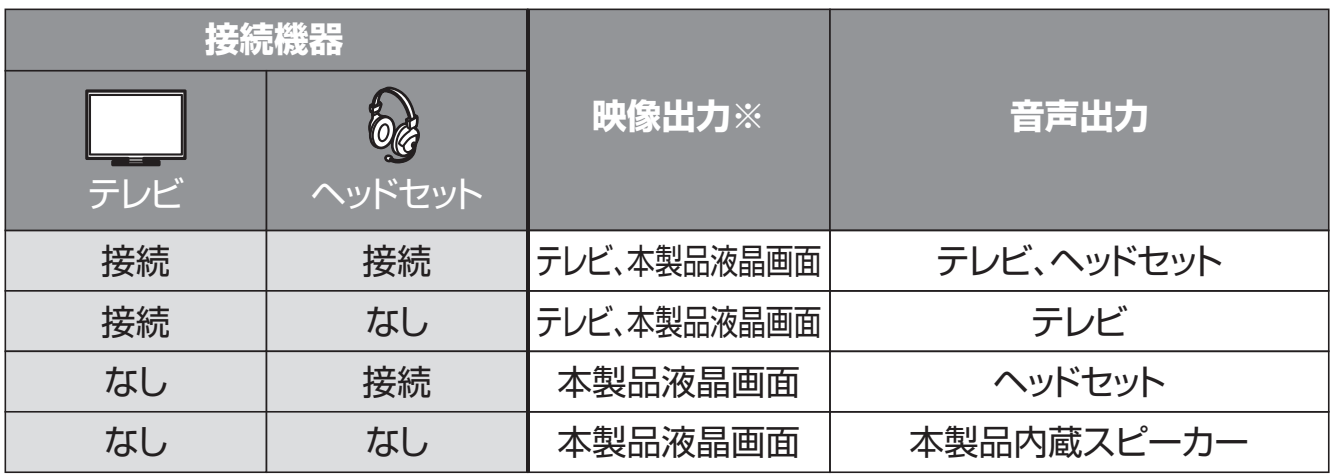

※再生モードの場合はテレビ接続時はテレビのみ、テレビを接続しない場合は本製品液晶画面に 映像出力されます。

**9.映像を録画する(続き)**

### **キャプチャーソフトで録画する場合 ※Windowsのみ対応**

パソコンのキャプチャーソフト、ストリーミングソフトを使用して録画することができます。 また、ストリーミングソフトを使用すると、Youtubeなどの配信サービスでライブ配信を行っ たり、ゲームキャプチャーとして使用したりすることができます。

**●本製品にパソコンと映像を再生する機器をケーブルで接続します。** 

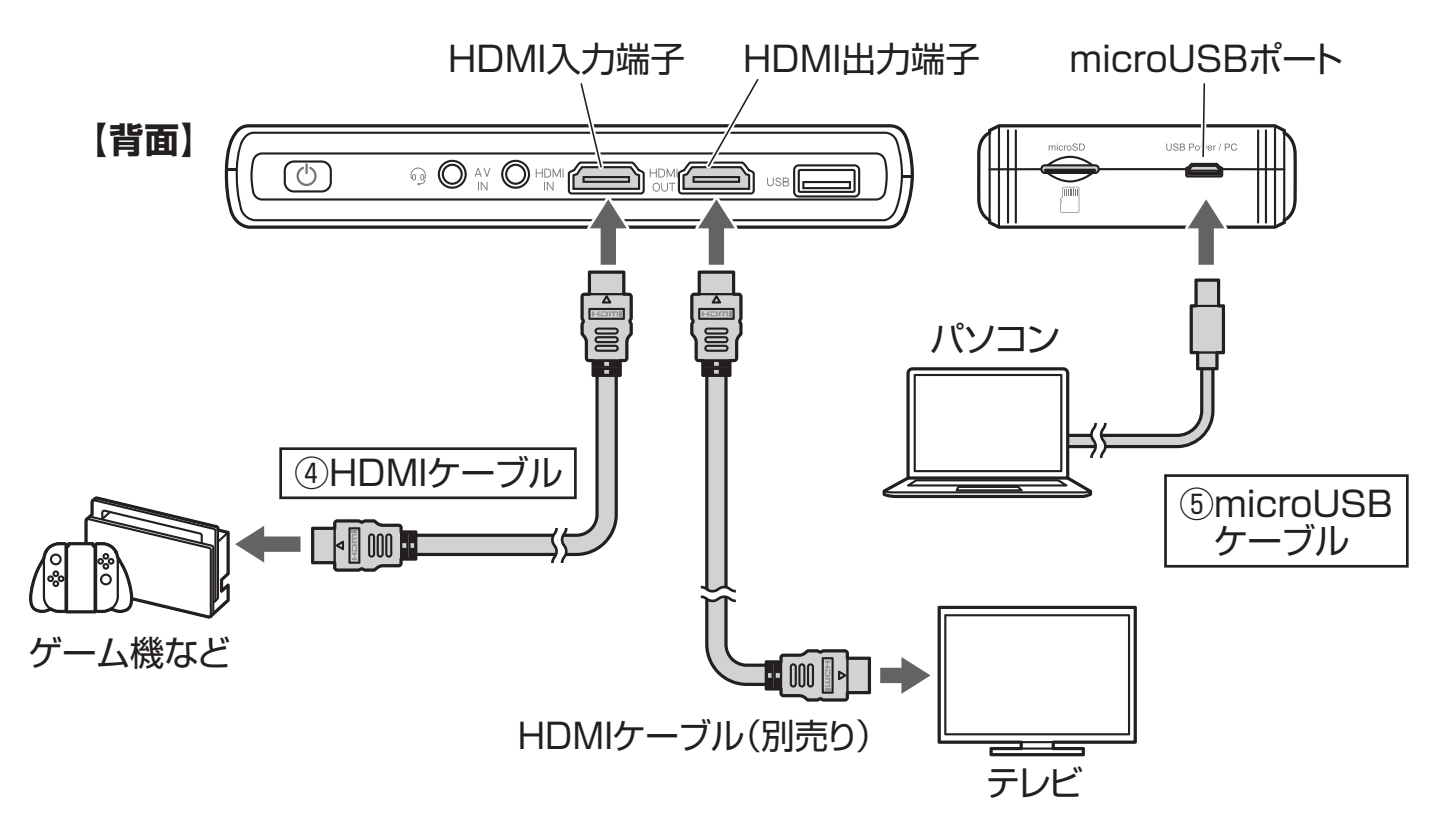

**❷**メニューの「接続モード」で「UVC接続モード」を選択します。 **❸**ご使用のソフトウェアに従い、録画を行ってください。

本製品にキャプチャーソフト・ストリーミングソフトは付属していません。 <動作確認済みキャプチャーソフト> **D** .OBS Studio ・Cyberlink Screen Recorder

### **10.動画の一部を静止画として録画する**

再生機器で再生している映像の一部を画像データとして保存することができます。

### **映像を録画しながら画像をキャプチャーする**

映像を録画中に「録画ボタン」を長押しします。ボタンを押した位置のシーンを画像データと して保存できます。

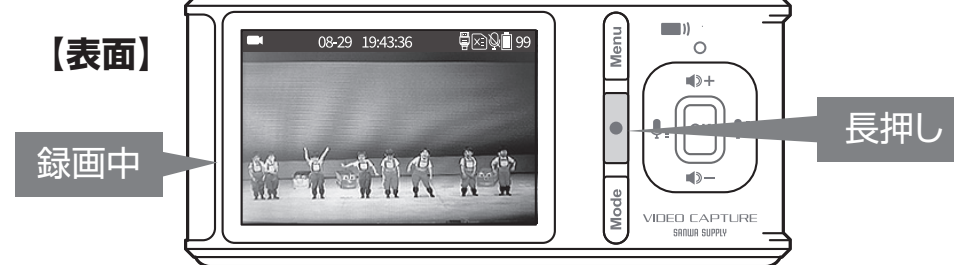

 $\mathbf{I}$ 押した場面より少しずれた位置が保存されます。あらかじめご了承ください。

### **スクリーンショットモードでキャプチャーする**

**●モードボタンを押して、画面左上のアイコンを「◎川こします。** 

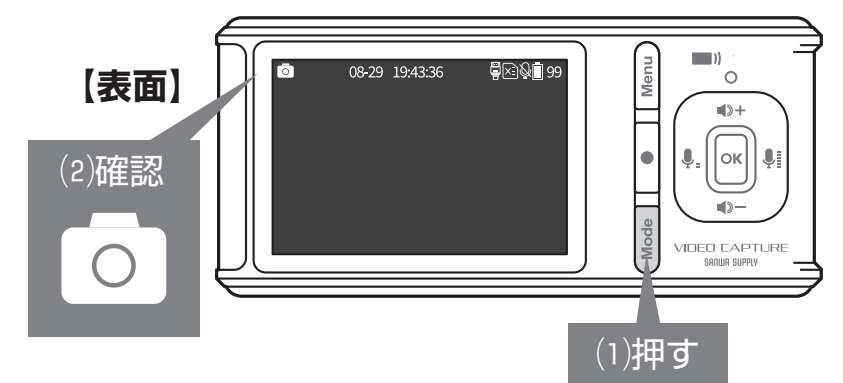

**❷**再生機器で映像を再生します。

**❸**画像として保存したいタイミングで「録画ボタン」を押します。ボタンを押した位置のシーン を画像データとして保存できます。

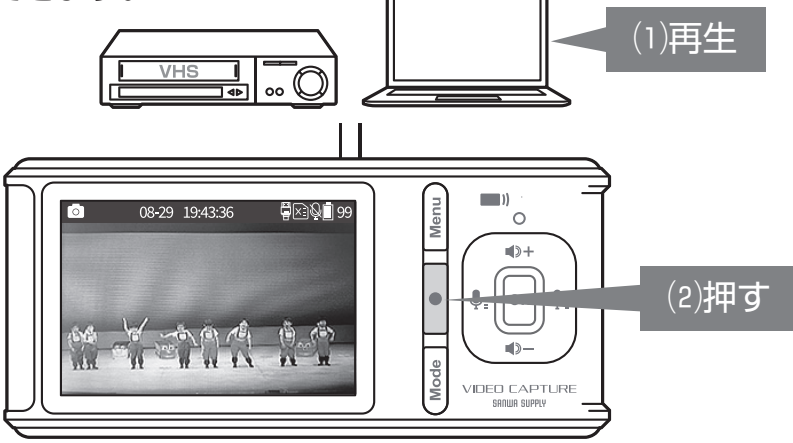

# **11.保存ファイル・フォルダ名について**

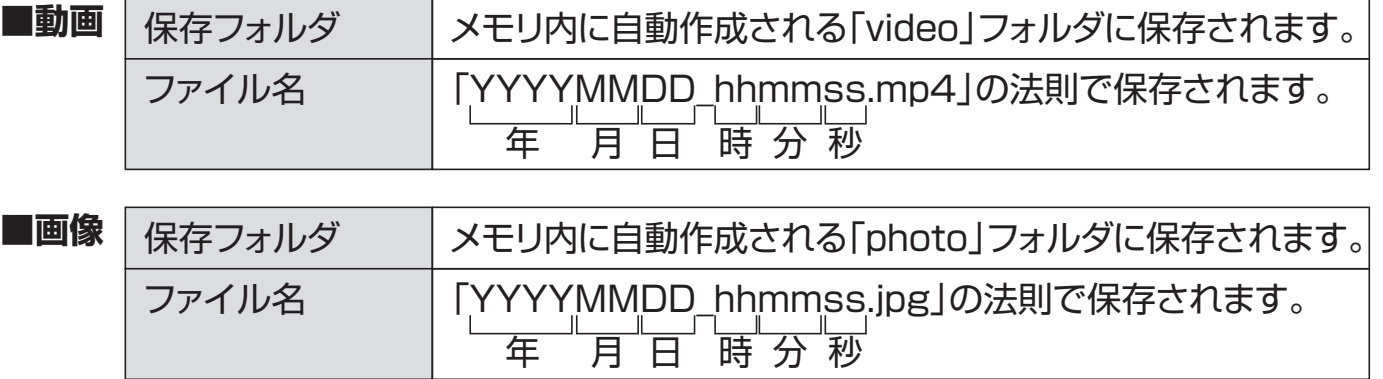

### **12.録画した映像を見る**

**❶**録画したメディアが接続されていることを確認し、 下記のような再生画面が表示されるまでモードボタンを押します。

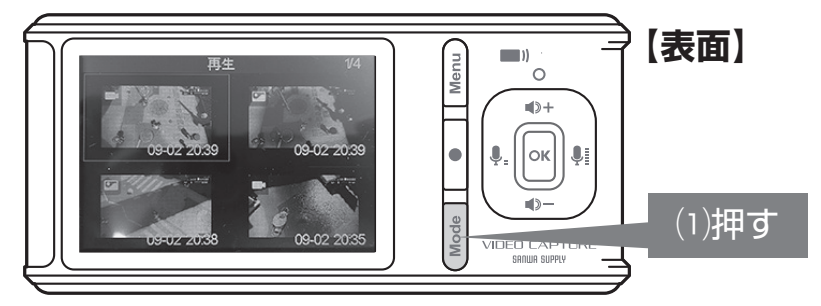

**❷**再生したいファイルを選択し、「OKボタン」を押すと再生が開始されます。

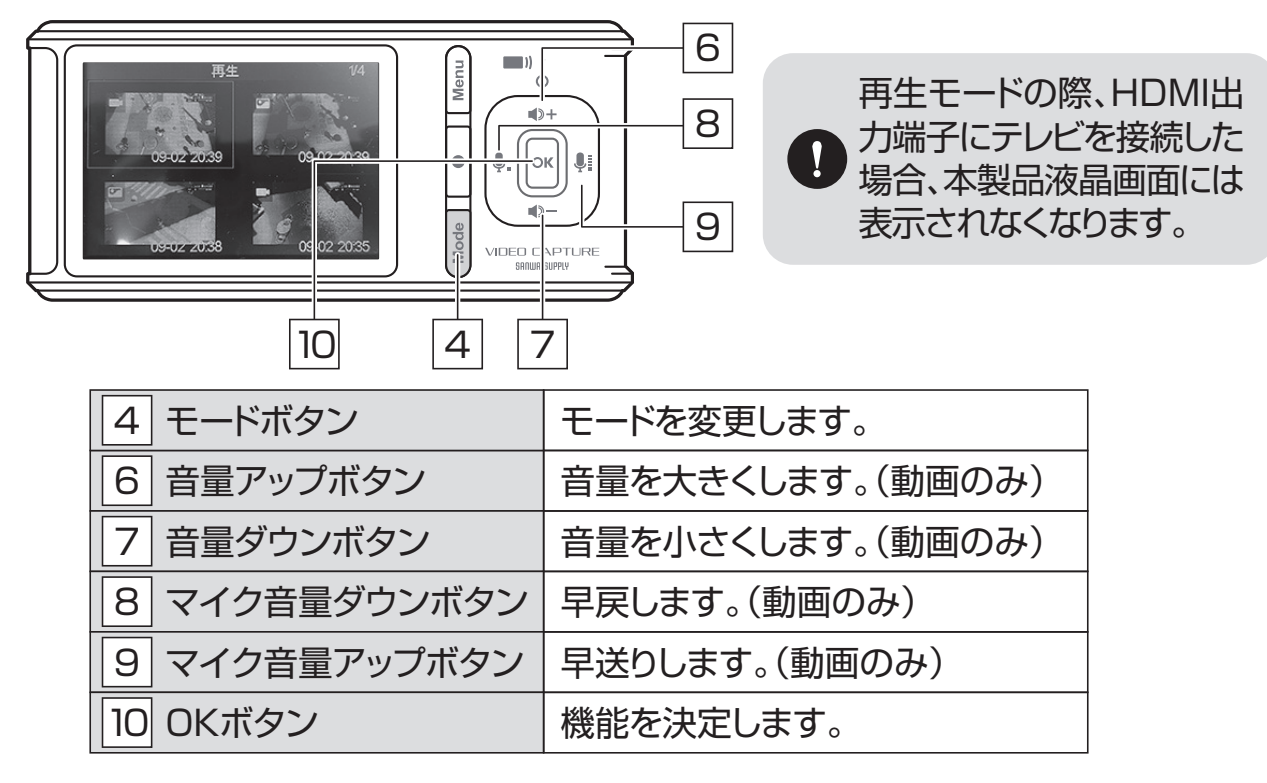

## **13.カードリーダーライターとして使用する**

**❶**本製品とパソコンを接続します。 本製品をパソコンに接続して、カードリーダーライターとして使用することができます。

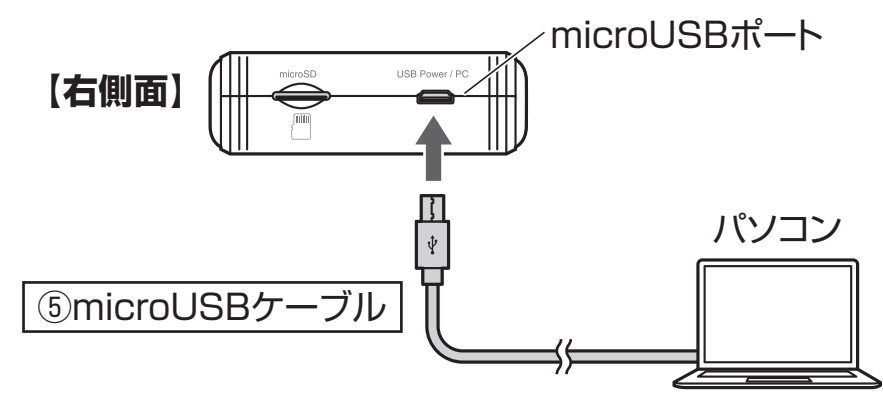

**❷**メニューの接続モードで「SDリーダライタモード」を選択します。 **❸**パソコンにUSBストレージと認識されれば、カードリーダーライターとして使用できます。

### **14.スケジュール録画機能**

録画のタイミングを予約することができます。

**●メニューのスケジュール録画で時間を選択します。** 開始時間と終了時間を選択できます。

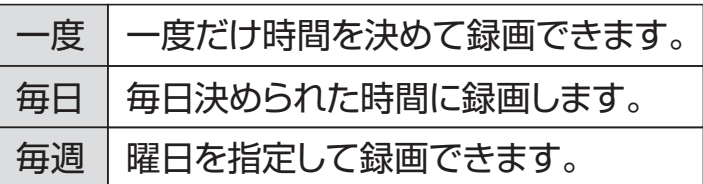

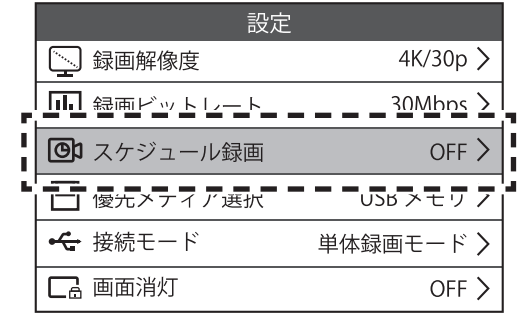

**❷**時間の設定が終わったら「OKボタン」を押します。

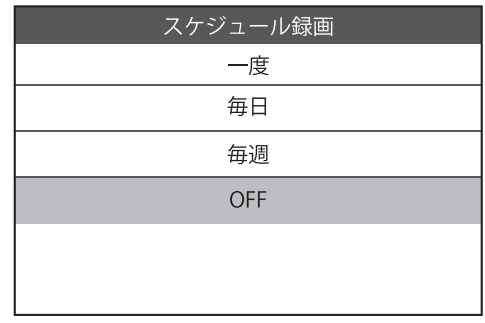